**Jutisi:** Jurnal Ilmiah Teknik Informatika dan Sistem Informasi Jl. Ahmad Yani, K.M. 33,5 - Kampus STMIK Banjarbaru Loktabat – Banjarbaru (Tlp. 0511 4782881), e-mail: puslit.stmikbjb@gmail.com e-ISSN: [2685-0893](https://issn.lipi.go.id/terbit/detail/1560841321) p-ISSN: 2089-3787

# **Implementasi Aplikasi Pengenalan Objek Wisata Di Provinsi Kalimantan Utara Berbasis Android**

**Fikriansyah Azidan1\* , Adam Sekti Aji<sup>2</sup>**

Informatika, Universitas Teknologi Yogyakarta, Yogyakarta, Indonesia \*e-mail *Corresponding Author:* [fikriansyahazidan20@gmail.com](mailto:fikriansyahazidan20@gmail.com)

### *Abstract*

*The tourism introduction application for North Kalimantan province is a solution that aims to help*  individuals or groups, especially tourists from outside the province, to find out about and visit *tourist attractions or tourist attractions in North Kalimantan province. In an effort to increase efficiency in helping Micro, Small and Medium Enterprises (UMKM) carried out by the community, mobile applications are used as a method that creates a more interactive and interesting experience. The use of mobile applications in applications for recognizing tourist attractions in North Kalimantan province involves smartphone or tablet-based devices. This application allows users to see descriptions and locations of tourist attractions they will visit. In this study, Blackbox*  testing was carried out which resulted in the finding that the application features functioned well *overall. This application helps people who want to visit North Kalimantan province to easily find tourist destinations to visit.*

*Keywords: Smartphone; Tour; North Kalimantan; Micro Small and Medium Enterprises; Tourist*

### **Abstrak**

Aplikasi pengenalan wisata provinsi Kalimantan Utara merupakan solusi yang bertujuan membantu individu atau kelompok, terutama wisatawan dari luar provinsi, untuk mengetahui dan mengunjungi tempat wisata atau objek wisata di provinsi Kalimantan utara. Dalam usaha meningkatkan efisiensi dalam membantu Usaha Mikro Kecil Menengah (UMKM) yang dilakukan oleh masyarakat, Aplikasi *mobile* digunakan sebagai metode yang menciptakan pengalaman yang lebih intraktif dan menarik. Pengunaan aplikasi *mobile* dalam aplikasi pengenalan objek wisata provinsi Kalimantan utara melibatkan perangkat berbasis smarthphone atau tablet. Aplikasi ini memungkinkan penguna untuk melihat deskripsi dan lokasi dari tempat wisata yang akan di datangi. Dalam sutudi ini, dilakukan pengujian *Blackbox* yang menghasilkan temuan bahawa fitur aplikasi berfungsi dengan baik secara keseluruhan. Aplikasi ini membantu masyarakat yang ingin berkunjung ke provinsi Kalimantan Utara dengan mudah untuk menemukan destinasi wisata yang akan dikunjungi.

**Kata kunci:** *Smarthphone; Wisata; Kalimantan Utara; Usaha Mikro Kecil Menengah; Turis*

# **1. Pendahuluan**

Pentingnya pembelajaran yang efektif dalam mendukung kesuksesan proses belajar dapat dilihat dari sejauh mana tujuan pendidikan tercapai, salah satu elemen yang mendukung keberhasilan pembelajaran adalah pemanfaatan teknologi

Perancangan pembangunan aplikasi *E-Tourism* khusus daerah provinsi Kalimantan utara agar dapat menambah daya saing di bidang ekonomi baik objek wisata yang di kelola pemerintah maupun dari pihak kalangan masyarakat,Objek wisata yang berada di Provinsi Kalimantan utara relatif belum banyak dikembangkan dan belum ditangani secara optimal yang disebabkan karena kurangnya promosi, ada beberapa tempat wisata yang masih berada di tengah hutan kurang lebih 12 objek wisata air terjun, *E-Tourism* yang merupakan sebuah aplikasi elektronik untuk sektor pariwisata yang dapat memudahkan pengguna mengunjungi situs wisata pada suatu daerah yang sevbeleumnya masih belum banyak masyarakatt luar yang mengetahui untuk saat ini beberapa objek wisata hanya diketahui dan dikunjungi oleh masyarakat sekitar [1].

Sebelumnya belum pernah ada penelitian dari permasalahan maka penulis mengusulkan judul perancangan aplikasi *e-tuorism* tempat-tempat wisata di provinsi Kalimantan Utara, untuk membantu mengatasi permasalahan yang ada. Rencana pengembangan aplikasi meliputi petunjuk arah tempat wisata melalui *google maps*, serta terdapat nomer telpon pengelola untuk menanyakan resevasi tiket masuk ke tempat wisata jika dibutuhkan, serta terdapat deskripsi singkat dan juga sejarah dari tempat wisata tersebut [2].

Aplikasi ini bertujuan untuk memperkenalkan wisatan apa saja yang ada di provinsi Kalimantan Utara kepada masyarakat Indonesia atau wisatawan mancanegara untuk mengenal Kalimantan Utara yang merupakan provinsi yang belum lama terbentuk dan untuk membantu masyarakat yang memiliki usaha kerajinan atau makanan minuman agar dapat menjalankan usaha mereka di tempat wisata tersebut.

## **2. Tinjauan Pustaka**

Penelitian yang penulis lakukan tidak telepas dari penelitian-penelitian terdahulu, Aulia ifan Datya melakukan penelitian pada *User Interface* (UI) dan *User Experience* (UX) adalah dua faktor krusial dalam keberhasilan sistem informasi, terutama aplikasi berbasis web dan aplikasi mobile. Elemen desain dalam web dapat dibuat lebih menarik, dengan menerapkan beberapa elemen dalam teori interaksi manusia-komputer berdasarkan segmentasi user, pengetahuan produk, perilaku konsumen, teori pemasaran terbaru, baik dari segi visual, after-effect, display set, konten, multimedia, *layout* menu di web atau aplikasi mobile. Dalam perkembangan pariwisata di Bali saat ini, transaksi dan promosi pariwisata sudah berbasis *E-Tourism* dengan menggunakan media web dan aplikasi mobile. Sehingga mempermudah wisatawan dalam mengakses informasi dan layanan terkait dengan ticketing, transportasi, akomodasi bahkan paket perjalanan wisata. Penelitian ini menggunakan metode *User Interface* (UI) dan *User Experience*  (UX) untuk melihat usability dan *web-quality* dari *website* layanan *E-Tourism* yang berbasis web yang mempromosikan pariwisata di Bali [3].

Wiyanto, Fadhilah, dan Siswandi (2022) melakukan penelitian pada *E-Tourism* yang ber lokasi di kabupaten Bekasi Kabupaten Bekasi merupakan salah satu kabupaten yang terletak di Provinsi Jawa Barat. Kabupaten ini terletak persis di sebelah timur Jakarta, berbatasan dengan kota Bekasi. Kabupaten Bekasi memiliki banyak tempat wisata yang bisa dikunjungi. Seperti taman, hutan, danau, pantai dan lain-lain. Kabupaten Bekasi menjadi salah satu daerah dengan kemajuan yang sangat pesat dan memiliki obyek wisata yang dapat meningkatkan pendapatan daerah Kabupaten Bekasi [4].

Junaidy, Arfandy, dan Bahri (2021) melakukan penelitian pada sector pemasaran dengan memanfaatkan *E-Tourism* Penelitian ini bertujuan untuk merancang pemanfaatan *E-Tourism*  untuk pemasaran sektor pariwisata di kota Makassar berbasis android. Fungsi dari penelitian ini adalah agar memudahkan para vendor yang ingin mencari lokasi wisata dan tempat wisata yang ingin di beli atau di kembangkan dan Fungsi lain dari penelitian adalah memudahkan pengguna untuk memberi informasi kepada vendor baik instansi maupun perseorangan yang ingin megembangkan atau membeli tempat wisata yang di tuju Pengumpulan data dengan mempelajari bahan, konsep, buku-buku dan teori yang berkaitan dengan proses penyusunan dan pembahasan masalah yang di bahas oleh penulis termasuk di dalam literatur tentang penulis dan mengenai hal-hal yang mendukung pembuatan program aplikasi. Penulis telah berhasil membuat aplikasi Pemanfaatan *E-Tourism* Untuk Pemasaran Sektor Pariwisata di Kota Makassar Berbasis Android. Proses perancangan Aplikasi menggunakan platform android menggunakan software android studio. Hasil evaluasi dari pengujian *BlackBox* untuk mengetahui keandalan aplikasi menunjukkan semua hasilnya valid atau sesuai harapan [5].

Yudik (2018) melakukan penelitian pada provinsi jawa timur dengan mengunakan android studio dengan Bahasa pemograman Java Obyek Wisata adalah segala sesuatu yang ada di daerah tujuan wisata yang merupakan daya tarik agar orang-orang mau datang berkunjung ke tempat tersebut, semua tempat atau keadaan alam yang memiliki sumber daya wisata yang dibangun dan dikembangkan sehingga mempunyai daya tarik dan diusahakan sebagai tempat yang dikunjungi wisatawan. Namun saat ini belum terdapatnya aplikasi yang membantu masyarakat untuk mengenalkan objek wisata dan bentuk pemasaran atau memasarkan objek wisata yang ada di jawa timur untuk wisatawan luar negeri sangat sulit. Maka dengan adanya pengenalan objek wisata jawa timur berbasis Android ini Untuk mempermudah atau mengenal objek wisata yang ada di jawa 4 timur, dan untuk mempermudah mengetahui lokasi tempat objek wisata yang ada di jawa timur. Diciptakannya dalam bentuk mobile bertujuan supaya mudah untuk dibawa kemana saja. Dengan diciptakannya aplikasi pengenalan objek wisata jawa timur memungkinkan pengguna untuk mengetahui atau mengenal wisata yang ada di jawa timur. Hasil survei yang ditujukan kepada 10 orang dari beberapa kalangan, didapat tingkat kepuasan sebesar 90 % yang berarti sangat puas [6].

Lasut dan Haryanto [7] melakukan penelitian pada Teknologi telah berkembang pesat sesuai dengan perkembangan jaman dan pemikiran manusia. Pada zaman sekarang ini teknologi telah digunakan bukan hanya untuk memenuhi kebutuhan jasmani maupun komunikasi saja tapi teknologi juga digunakan untukmencaridan mengetahui tempat wisatater populerdan yang menarik. Hal ini menjadikan banyak yang belum mengetahui tempat wisata apa aja yang menarik dan unik di Jawa Barat. Jawa Barat merupakan salah satu Provinsi yang kaya akan tempat wisata dengan keindahan dan keunikannya. Banyak manusia hanya tahu tempat wisata tersebut tapi tidak tahu asal mula tempa twisata tersebut beserta keunikan yang ada didalam tempat wisata tersebut. Rancangan aplikasi ini menggunakan story board yang terdiri dari halaman intro, user id, menu utama dan menu jawa barat, hiburan, evaluasi, dan 16 daerah yang terdapat pada dalam sebuah peta jawa barat masing-masing daerah berisi tempat wisata yang akan menampilkan video, gambar, penjelasan materi belajar yang dibuat dengan menggunakan Adobe Flash CS5 sebagai *software* utamanya dan *coding* sebagai pembangun aplikasi. Pengujian system dengan menggunakan metode *white box* dengan menganalisa alur aplikasi dan *black box* dengan menguji semua tombol pada aplikasi serta menggunakan kuisioner untuk mengetahui pendapat pengguna mengenai aplikasi yang telah dibuat.

Wisata kuliner menjadi suatu alternative dalam mendukung potensi wisata alam, wisatabudaya, wisata sejarah dan wisata bahari. Wisata kuliner ini menjadi bagian dari jenis wisata yang ada, karena tidaklah lengkap kalau wisatawan yang datang tidak mencoba kuliner khas di daerah tersebut. Belitung merupakan salah satu pulau di Indonesia yang terletak di Provinsi Kepulauan Bangka Belitung. Belitung atau Belitong berasal dari bahasa setempat yang diambil dari nama sejenis siputlaut, dahulu Belitung dikenal sebagai Biliton.Kabupaten Belitung dalam perkembanggannyamenjadi dua kabupaten yaitu kabupaten Belitungyang beribu-kota di Tanjung Pandan dan KabupatenBelitung Timur yang beribu-kota di Manggar. Belitung tidak hanya terkenal akan pantainya yang indah, makanan di Belitung memiliki keanekaragaman dan cita rasa yang tinggi. Percampuran tradisi warga Tionghuadi kuliner Belitung sangatlah besar, yang menjadikankuliner di Belitung sangatlah beragam. Masih rendahnya motivasi, minat sertamental berwirausaha dikalangan para pesertapelatihan. Para peserta pelatihan belum memahamitentang pentingnya budaya lokal khususnya padakuliner tradisional, yang menjadi bagianpembangunan wisata kota [8].

Dari penelitian-penelirian sebelumnya penulis dapat menyimpulkan bahwa metode yang digunakan oleh peneliti terdahulu hanya berbentuk website dan berisi denah lokasi dan nama tempat wisata, Penelitian yang tengah berlangsung bertujuan untuk memanfaatkan mobile sebagai alat untuk memperkenalkan provinsi Kalimantan utara tidak hanya dari aspek wisata seperti kebudayaan yang ada dan perkenalan provinsi Kalimantan utara serta kabupaten kota yang ada Dengan menggunakan aplikasi ini, potensi memperkenalkan provinsi Kalimantan utar a dengan mudah, dimanapun dan kapanpun [2].

Perbedaan konsep dan teknologi yang ditawarkan oleh peneliti dari penelitian sebelumnya, peneliti sebelumnya mengunakan teknologi AR (*Augmented Reality*) dan berbentuk Game edukasi. Pada penelitian ini peneliti lebih menekankan pada teknologi mobile yang bertujuan untuk memudahkan penguna untuk mengakses aplikasi ini yang tidak memerlukan system operasi yang tinggi untuk dapat mengaksesnya [9].

## **3. Metodologi**

Pada Gambar 1 yaitu proses dari motode penelitian yang menggunakan Teknik *located Base Service* (LBS*)* [10] ada enam tahapan yaitu ideasi, desain, pengumpulan material, manufaktur, penilaian, dan ditribusi . Berikut pengembangan dari setiap langkah-langkahnya:

1) Tahap Pengonsepan.

Langkah ini untuk mengevaluasi objek-objek wisata yang ada yang ada di provinsi Kalimantan utara untuk nantinya di masukan ke dalam aplikasi pengenalan objek wisata provinsi kalimantan utara, pengembangan aplikasi ini dengan niatan untuk memperkenalkan Kalimantan utara kepada masyarakat dengan cara mengeluarkan aplikasi tersebut ini dari aplikasi ini tidak hanya menampilkan objek wisata di dalamnya juga terdapat pengenalan provinsi Kalimantan utara dan kabupaten kota serta budaya yang ada, konten aplikasi ini untuk mempresentasikan objek wisata,budaya dan pengenalan wisata Kalimantan utara berbasis mobile [1].

214

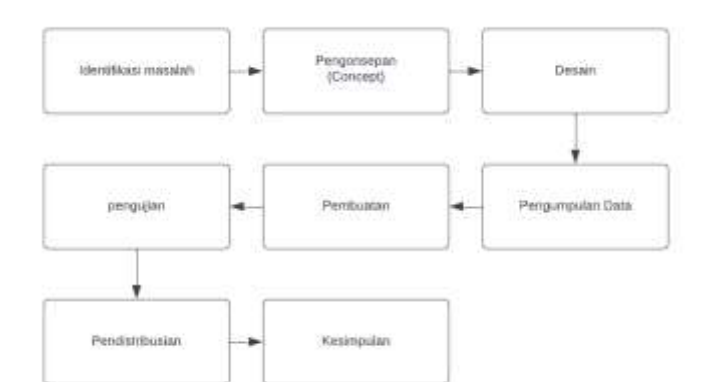

Gambar 1 Metode penelitian

2) Tahap Desain.

Tahap ini melibatkan proses rencana sistem yang diterapkan dalam aplikasi. Langkah perancangan sistem, membuat diagram sistem digunakan untuk menggambarkan suatu proses beroperasi. Pengembang perangkat lunak sering memanfaatkan diagram alir untuk membantu pemahaman pengguna tentang cara sistem atau proses beroperasi. Dalam konteks ini, digunakan diagram alir yang menggunakan simbol dan garis untuk menggambarkan cara kerja. Flowchart sistem yang dijelaskan dalam flowchart Gambar 2.

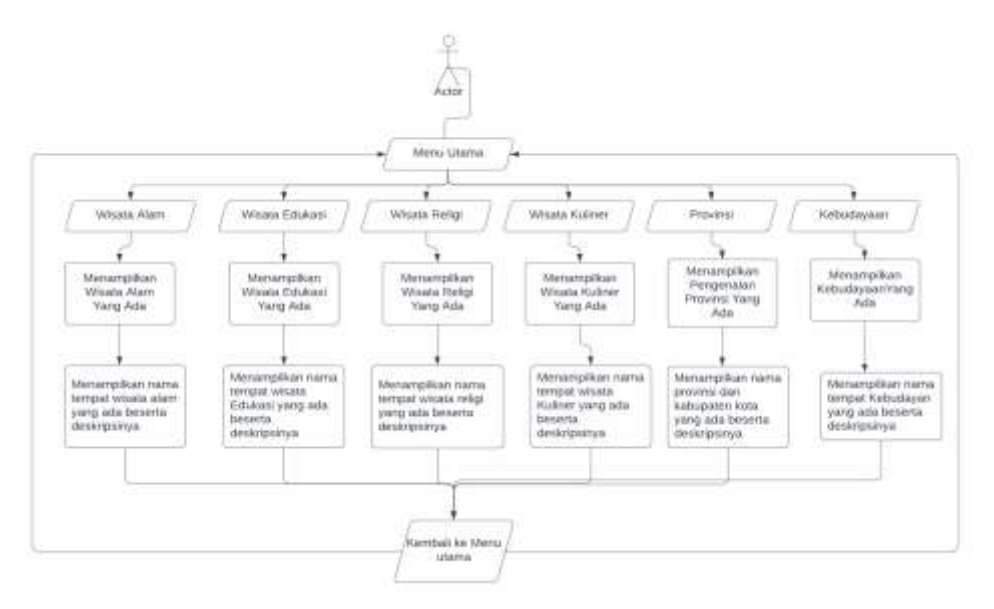

Gambar 2 *Flowchart* Sistem Aplikasi

3) Tahap Pengumpulan Komponen.

Pada kesempatan kali ini serangkaian elemen yang diperlukan dalam pengembangan aplikasi yang berbasis *MOBILE*, dengan tujuan memperkenalkan provinsi Kalimantan utara. Untuk membuat aplikasi ini, dibutuhkan berbagai komponen, termasuk perangkat keras seperti laptop yang digunakan untuk pengembangan aplikasi, smartphone yang digunakan untuk menguji, serta butuh perangkat lunak yang digunakan untuk membangun sebuah aplikasi android dengan mengunakan ANDROID STUDIO sebangai tools untuk membangun sebuah aplikasi untuk menambahkan tombol, ikon, jenis wisata, kebudayaa, dan pengenalan provinsi.

4) Tahap Pembuatan.

Pada tahapan pembuatan aplikasi berbasis *MOBILE*. Untuk membuat Aplikasi memanfaatkan sejumlah perangkat, seperti Figma dan Android Studio, yang digunakan untuk mendesain dan membangun sebuah aplikasi *mobile*

- 216
- 1) Buat antarmuka UI aplikasi, buat UI menggunakan alat Figma termasuk desain tampilan *splash screen, Home*, *destinasi wisata*, Penyediaan informasi tentang aplikasi, keluar, kembali, dan ikon aplikasi ditampilkan dalam Gambar 3 yang menunjukkan proses pembuatan antarmuka pengguna aplikasi.

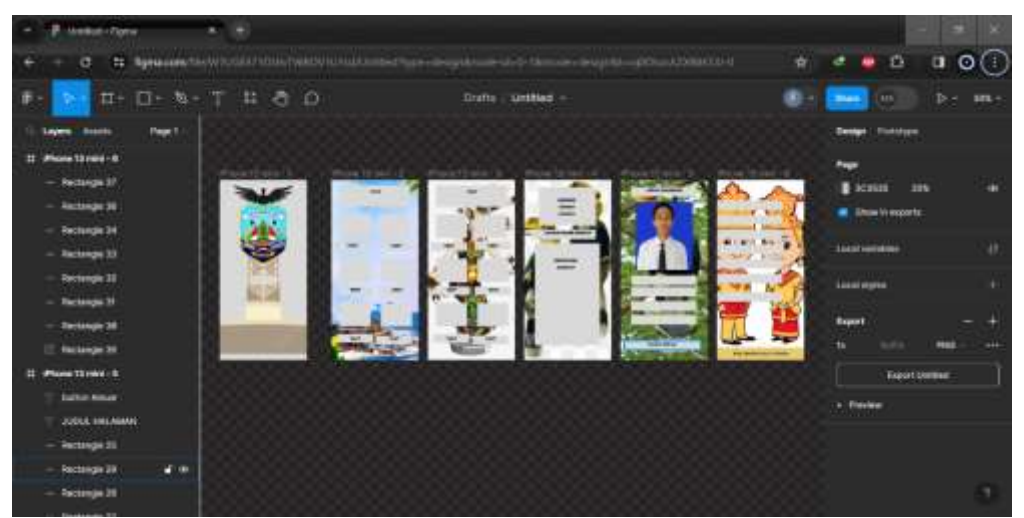

Gambar 3 *User Interface*

2) Pada fase ini, peneliti mendistribusikan semua elemen yang dilakukan menjadi satu aplikasi, mulai dari pengaturan menu awal hingga deskripsi singkat mengenai wisata dan kabupaten atau kota yang ada. Pengguna memiliki kemampuan untuk mengakses lokasi mengunakan titik koordinat yang ada.

| O.I. + Bim Association<br>Michaltergressmy.<br>Pris (decemberator)<br><b>BASE BALLAS</b><br>rint (main<br><b><i>Charles Street, St.</i></b> | Date in addition to be the fundamental and a statement of reduct is to sell.<br>chase versions in a will<br><b>A</b> vettutes reinen<br>$-0.01114$<br>attainable are of<br><b>Beautiful and more</b><br>elonicativeyest_belos<br><b><i><u>ALCOHOLD</u>IATION</i></b>                                                                                                    | ×.<br>A.<br>٨ | $0 := \frac{1}{2}$ and $\frac{1}{2}$<br>先/四 先/日<br>NEATA KALIMANTAI<br>UTARA |
|----------------------------------------------------------------------------------------------------|----------------------------------------------------------------------------------------------------|---------------|------------------------------------------------------------------------------|
| <b>Edy nergone</b> rel<br><b>Automobile</b><br>Public position (executive)                                                                  | <b>FLIRENCHER</b><br>antiquities on G.<br>п<br>entrastikmore:<br><b>AND VISITANISETS</b><br>AUTOMOTIVE LAPPA Bag<br><b>Controller Committee</b><br>obvisioni meet<br>$\frac{1}{2} \left( \frac{1}{2} \right) \left( \frac{1}{2} \right) \left( \frac$<br>and a children<br>www.com<br>cited bloc. |               | - 11<br>н<br>Đ                                                               |

Gambar 4 Android studio

# **4. Hasil dan Pembahasan**

## **4.1 Antarmuka Pengguna**

Penerapan aplikasi *mobile* pada aplikasi pengenalan wisata provinsi Kalimantan utara merupakan hasil dari penelitian telah sukses dilakukan. Dalam proses pembuatan aplikasi ini, alat-alat yang digunakan meliputi *Figma* dan *Android Studio*. Aplikasi ini memiliki fungsi untuk memperkenalkan wisata dan kebudayaan yang ada di provinsi Kalimantan utara.

## 1) Halaman Utama

Halaman splash seperti yang tertera di gambar 5 di bawah merupakanhalaman yang pertama kali ditampilkan saat user masuk ke dalam aplikasi. Halaman main menampilkan logo *wonderful* Indonesia dan gambar penari dayang yang sedang berdiri di atas gong.

.

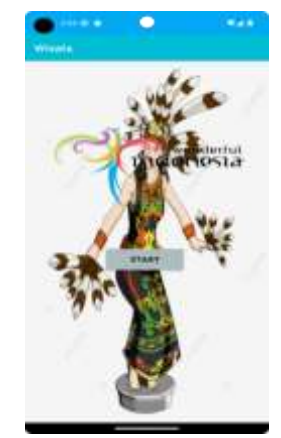

Gambar 5 Antarmuka Tampilan Halaman Utama

2) Halaman Menu Utama

Halaman Menu Utama merupakan halaman yang ditampilkan kepada user saat pertama kali menjalankan aplikasi. Halaman Menu Utama bertujuan untuk mengarahkan user memilih ketegory tempat wisata apa saja yang akan di kunjungi Tampilan dari halaman Manu Utama dapat dilihat pada gambar 6 berikut [11].

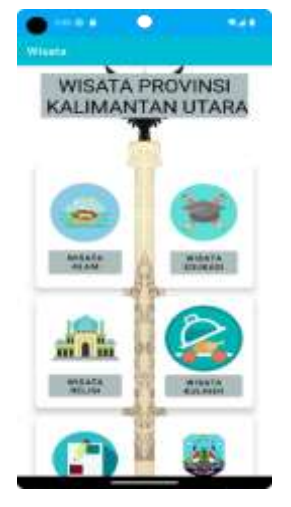

Gambar 6 Antarmuka Menu Utama Aplikasi

3) Halaman List Tempat Wisata

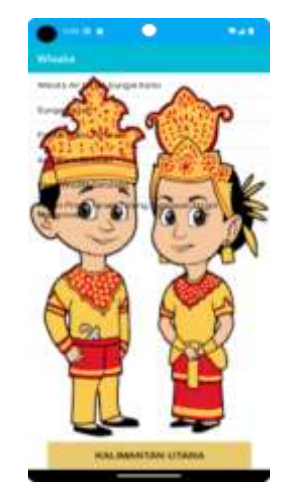

Gambar 7 Daftar tempat wisata

Halaman nama tempat wisata merupakan halaman yang menampilkan data tempat wisata. Data yang ditampilkan adalah namaTampilan halaman profil bisa dilihat pada gambar 7 berikut.

4) Halaman Tempat Wisata

Halaman *Tempat Wisata* merupakan halaman yang menampilkan *Data* Tempat wisata tersebut data yang ditampilkan di antaranya Nama Tempat Wisata,Lokasi dan, Profil Singkat. Tampilan dari halaman ini bisa dilihat pada gambar 8 berikut contohnya Kawasan hutan mangrove yang ada di kota Tarakan [12].

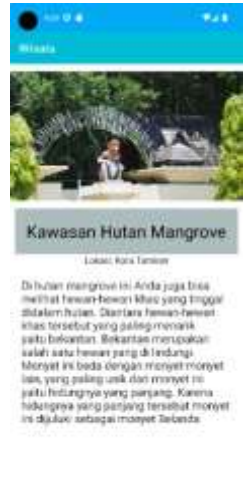

Gambar 8 Wisata hutan mangrove

5. Halaman Profil Provinsi

Halaman *Profil Provinsi* ini berisi data-data mengenai kabupaten kota yang ada di provinsi kaliman utara seperti awal berdirinya, tanggal berdiri, dan deskripsi singkat. Tampilan halaman profil provinsi dapat dilihat pada gambar 9 berikut.

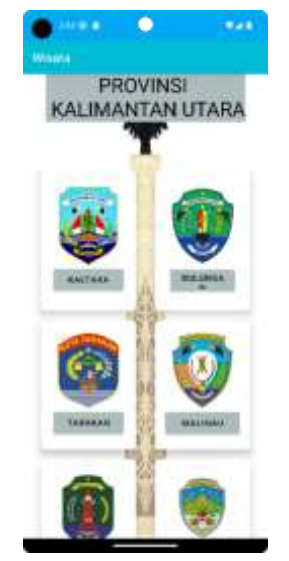

*Gambar 9 Pengenalan Data Provinsi*

#### 6. Halaman Pengenalan kaltara

Halaman *pengenalan kaltara* ini berisi data-data mengenai provinsi Kalimantan utara seperti awal nama kabupaten kota, berdirinya, tanggal berdiri, dan deskripsi singkat. Tampilan halaman profil provinsi dapat dilihat pada gambar 10 berikut.

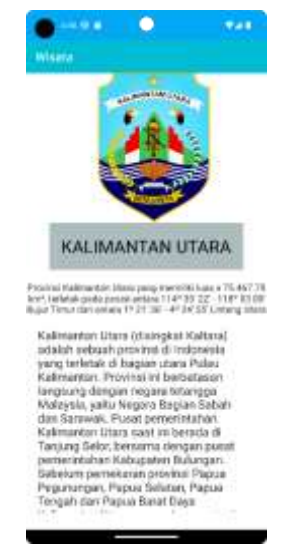

Gambar 10 Profile Kalimantan utara

7. Halaman About

Halaman about merupakan halaman yang menampilkan data diri penulis. Data yang ditampilkan antara lain: nomor induk mahasiswa, nama, email, nomor hp,Gambar.Tampilan halaman profil bisa dilihat pada gambar 11 berikut.

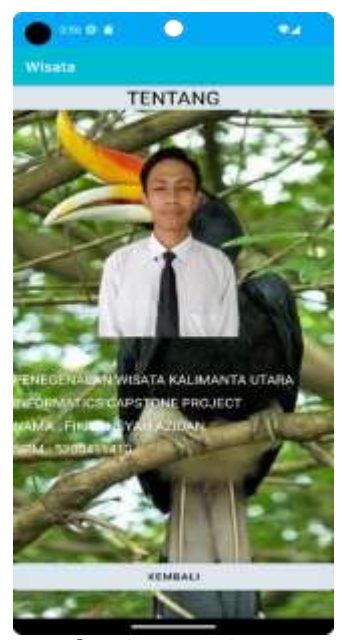

Gambar 11 *about*

4.2 Pengujian Sistem Aplikasi

*Black Box* menjadi metode yang dimanfaatkan untuk mengevaluasi bagaimana komponen berfungsi dalam suatu sistem aplikasi berfungsi, tanpa memerhatikan rincian internal atau cara kerja komponen tersebut. Tabel 1 menyajikan hasil pengujian fungsional sistem aplikasi.

Valid

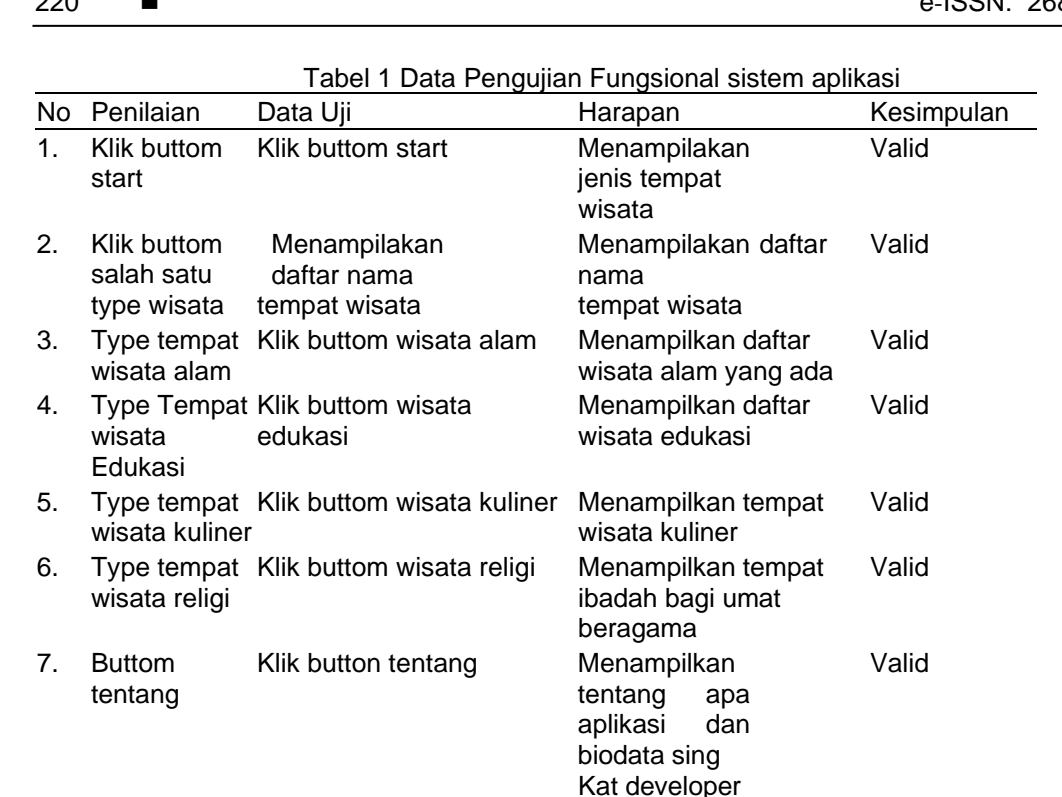

Klik button keluar Kembali ke tampilan

Hasil pengujian fungsional sistem aplikasi yang dikembangkan dalam penelitian ini menunjukkan bahwa aplikasi berbasis *Mobile* beroperasi sesuai dengan yang diharapkan. Dengan demikian, dari hasil pengujian ini, dapat disimpulkan bahwa perangkat lunak yang dibuat tidak memiliki masalah fungsional. Aplikasi pengenalan ini dapat meperkenalkan dan dapat meningkatkan ekonomi masyarakat sekitar Sehingga memberikan kontribusi terhadap pencapaian untuk memperkenalkan Kalimantan utara.

awal

Meskipun demikian, tetap ada peluang untuk melakukan penelitian dan diskusi yang lebih mendalam terkait Model Aplikasi untuk pengenalan wisata untuk generasi anak yang akan datang. Hal ini memungkinkan pengembangan sistem yang lebih unggul dan canggih dalam waktu yang akan datang. Pengembanagan dari apliaksi ini dapat berupa teknologi *Augmented Reality* seperti yang dilakukan di lakukan di kabupaten Karangasem dengan bentuk *Augmented Reality book* untuk memperkenalkan objek wisata di daerah tersebut [13]. Pada penelitian di Yogyakarta peneliti memasukan saran akomodasi bagi pengunjung yang akan berjung ke daerah tersebut agar memundahkan untuk memilih tempat wisqata mana saja yang akan dikunjungi oleh wisatawan [14].

Pada penelitian sebelumunya penelitian ini memiliki keterhubungan antar satu sama lain dalam memperkenalkan obejek wisata yang adad di provinsi masing masing dalam membantu perekonomian masyarakat serta membantu dinas pariwisata dalam memperkenalkan obejek wisata yang ada di daerah mereka [15].

## **5. Simpulan**

8. Buttom keluar

Penerapan teknologi *Mobile* dalam proses pengenalan objek wisata provinsi Kalimantan utara. Aplikasi *Mobile* yang telah dikembangkan memberikan pengenalan terlebih dahulu agar tidak salah memilih tempat wisata yang ada. Hasil pengujian menunjukkan bahwa aplikasi ini berfungsi dengan baik, dan mampu meningkatkan pemahaman konsep serta membantu para pengelola tempat wisata. Aplikasi ini dapat menjadi alat yang berharga dalam. Selain itu, terdapat potensi untuk penelitian dan pengembangan lebih lanjut dalam penggunaan *Mobile* untuk pengenalan wisata agar terbentuknya tempat wisata baru di masa depan, dengan peluang untuk mengembangkan sistem yang lebih canggih dan efektif. Penelitian ini diharapakan dapat menghasilkan aplikasi mengunakan teknologi AR dimasa depan agar dapat lebih mempermudah

wisatawan yang akan berkunjung, atau dapat menghasilkan game edukasi bagi anak-anak agar lebih mengenal provinsi tempat mereka dilahirkan dan dibesarkan.

## **Daftar Referensi**

- [1] E. Adilis, D. Paseru, & T.C. Suwanto, *Aplikasi Pengenalan Tempat Wisata di Papua Berbasis Android,* Tugas AKhir, Universitas Katolik De La Salle, 2018.
- [2] A. Muththalib, Tempat Wisata di Kalimantan Utara yang Paling Hits, [https://www.celebes.co/borneo/tempat-wisata-kalimantan-utara,](https://www.celebes.co/borneo/tempat-wisata-kalimantan-utara) Accessed: Jun. 11, 2023.
- [3] A.I. Datya, "Implementasi Elemen User Interactive (UI) Dan User Experience (UI) Dalam Perancangan Antarmuka Sistem Informasi E-Tourism Di Bali Berbasis Web. In Seminar Ilmiah Nasional Teknologi, Sains, dan Sosial Humaniora (SINTESA), Vol. 2, pp. 153-160, 2019
- [4] W. Wiyanto, S. Fadhilah, A. Siswandi, "E-Tourism Sebagai Media Informasi Wisata Kabupaten Bekasi Berbasis Website," *Journal of Practical Computer Science*, vol. 2, no. 1, pp. 1–11, 2022.
- [5] M.D.F. Junaidy, "E-Tourism Dalam Pengenalan Sektor Pariwisata Berbasis Android di Kota Makassar," *Jurnalsistem Informasi Dan Teknologi Informasijurnalsistem Informasi Dan Teknologi Informasi*, vol. 10, no. 1, pp. 94–106, 2021.
- [6] Y. Setiawan, "Aplikasi Pengenalan Objek Wisata Jawa Timur Berbasis Android", Tugas Akhir, Universitas Muhammadiyah Siduarjo, 2018.
- [7] D. Lasut and S. Haryanto, "Perancangan Aplikasi Pengenalan Tempat Wisata di Jawa Barat Berbasis Multimedia," *Jurnal SISFOKOM*, vol. 05, no. 01, pp. 33-39, 2016.
- [8] R. Pakpahan, & Y. Kristiana, "Pengenalan kuliner tradisional sebagai daya tarik wisata Belitung. Prosiding Konferensi Nasional Pengabdian Kepada Masyarakat dan Corporate Social Responsibility (PKM-CSR), vol. 2, pp. 1054-1060, 2019.
- [9] H.F. Ramadhan, S.H. Sitorus, and S. Rahmayuda, "Game Edukasi Pengenalan Budaya Dan Wisata Kalimantan Barat Menggunakan Metdoe Finite State Machine Berbasis Android," *Jurnal Komputer dan Aplikasi*, vol. 07, no. 1, pp. 108–119, 2019.
- [10] E. Kurniadi and H. Budianto, "Rancang Bangun Aplikasi Wisata Kabupaten Kuningan Berbasis Android Menggunakan Metode Location Based Service (Lbs)," *Jurnal Cloud Information*, vol. 3, no. 2, pp. 28–38, 2018.
- [11] N. Sephiana, L. Cahyani, M. Tahir, P. Dellia, and J. Aisyiah, "Sistem Informasi Wisata Kuliner Sebagai Referensi Pengenalan Objek Wisata Madura Berbasis Website," *Jurnal Ilmiah Edutic: Pendidikan dan Informatika*, vol. 9, no. 1, pp. 29–39, Nov. 2022, doi: 10.21107/edutic.v9i1.17381.
- [12] R. Anggraini, A. D. Syakti, F. Idris, T. Febrianto, H. Wirayuhanto, and M.P. Suhana, "Pengenalan Konsep Eko-eduwisata Mangrove di Desa Wisata Pengudang Kabupaten Bintan," *Jurnal Ilmiah Pangabdhi*, vol. 8, no. 1, pp. 18–23, Apr. 2022, doi: 10.21107/pangabdhi.v8i1.12463.
- [13] P.A. Sudyatmika, "Pengembangan Aplikasi Augmented Reality Book Pengenalan Objek Wisata Taman Ujung Soekasada Dan Taman Ar Tirta Gangga Di Kabupaten Karangasem," *Jurnal Pendidikan Teknologi dan Kejuruan*, vol. 11, no. 02, pp. 87–98, 2014.
- [14] N. M. Saraswati, B. Suhendro, S. Tinggi, "Panduan Lokasi dan Akomodasi Wisata di Yogyakarta Berbasis Android (Nurul Mega Saraswati dkk)," *media informatika*, vol. 6, no. 1, pp. 287–295, 2009.
- [15] N. Bonita, "Peran Dinas Kebudayaan Dan Pariwisata Dalam Meningkatkan Kunjungan Wisatawan Labuan Cermin di Kabupaten Berau," *Journal Ilmu Pemerintahan*, vol. 4, no. 4, pp. 1500–1508, 2016.